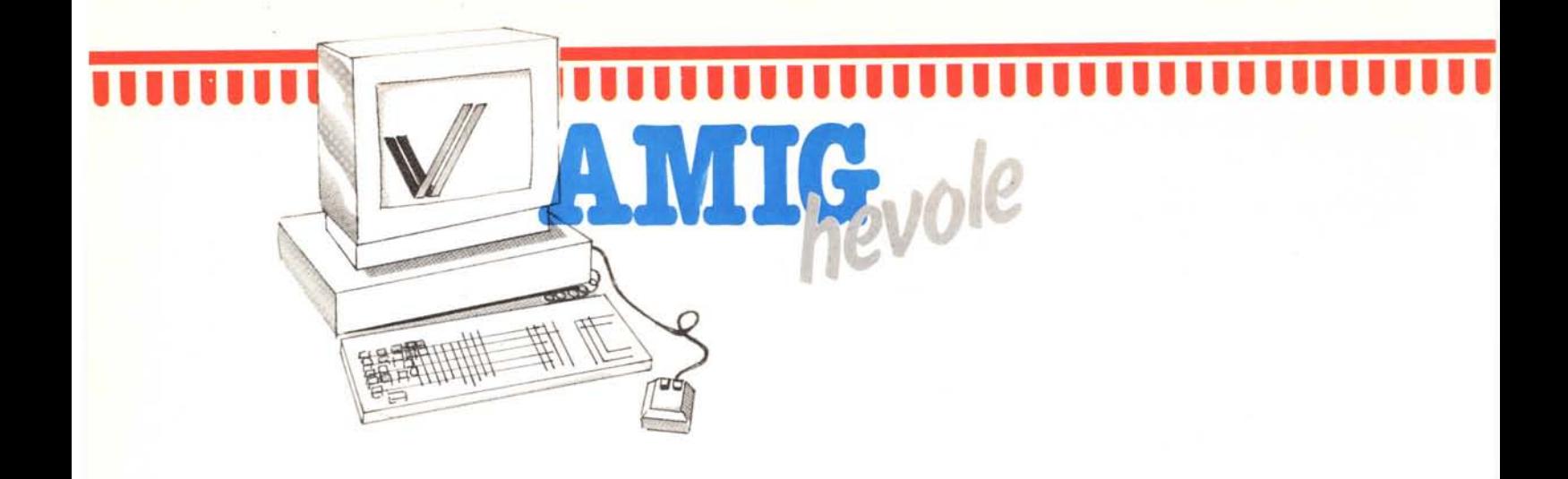

# *A proposito di Amigll...*

*Apriamo, questo mese la rubrica dedicata all'Amiga con alcune note ed esperienze raccolte qua e là, che non dovrebbero mancare di suscitare un buon interesse presso i lettori più Amig-hevoli ... \_*

#### **di Andrea de Prisco**

## *Control D*

La seconda puntata di Amighevole è stata interamente dedicata alla creazione di un dischetto che, al momento del boot o del re-boot, non faccia partire l'interfaccia utente Workbench, ma mostrando direttamente il cursore lampeggiante esegua comandi CLI. L'operazione da compiere era assai semplice in quanto bastava accedere alla startup-sequence di quel dischetto e togliere le due linee che caricavano il Workbench e disabilitavano il CLI.

Lo scopo dell'articolo non era però l'autoCLI in quanto tale, ma una semplice applicazione per mostrare qualche comando in più dell' AmigaDOS e vedere «sul banco» come poterli usare.

Esiste infatti un metodo molto più semplice per accedere al CLI senza passare dal Workbench: premere contro D mentre la startup-sequence è in azione, ovviamente prima che questa dia ordine di caricare l'interfaccia a icone. Nella fattispecie, se al momento del boot o dopo un reset inseriamo nel drive interno il Workbench originale (o qualsiasi altra applicazione che parte via icona e sul suo disco è installato il Workbench) e diamo un control D non appena appare l'hello del sistema (Copyright 1985 Commodore-Amiga, Inc.) avremo l'effett promesso: il prompt CLI in grado di accettare tutti i comandi AmigaDOS presenti su quel dischetto.

## **Pascal Nocheck**

Il compilatore Pascal «ufficiale» di Amiga è quello della Metacomco, che si è occupata tra l'altro anche del Lisp e del MacroAssembler della macchina. Il suddetto Pascal è certamente dei più completi essendo conforme alle norme ISO pubblicate nel 1982 per avere una precisa e universalmente accettata definizione del linguaggio Pascal.

Per quanto riguarda il compilatore, non possiamo però dire che sia super veloce, sia per compilare che per eseguire programmi complessi. Fortunatamente esiste una opzione di compilazione, NOCHECK, con la quale, se siamo sicuri che il nostro programma funzioni perfettamente possiamo ottenere risultati sorprendenti.

L'opzione NOCHECK infatti disa-

bilita il controllo dei tipi a tempo di esecuzione e permette così di avere codici oggetto molto più semplici e quindi più veloci. Niente controllo dei tipi significa però che se nel nostro programma c'è qualche errore di tipo, come è scritto anche sul manuale, non è previdibile a quali risultati perveniamo. Quindi bisogna in ogni caso prima compilare il programma normalmente, mandarlo un pò in esecuzione e solo dopo essere certi che funzioni (informaticamente parlando ciò non è possibile, teorema di Rice) ricompliamo con l'opzione NOCHECK. Risultati: abbiamo fatto un banale benchmark per valutare il miglioramento. Due volgarissimi for, nidificati e ognuno con indice da I a 1000. Ovvero un milione di iterazioni vuote. Compilato normalmente, il programmino di test è portato a termine in 3 minuti. Tenetevi forte: con l'opzione NOCHECK tale tempo scende a circa 5 secondi ... un bel colpaccio!

## *fill/lilll 1024* **X** *1024*

Sì, avete letto proprio bene: il Commodore Amiga è in grado di gestire una pagina grafica di ben 1024 x 1024

# **11111111111111111111111111111111111111111111111111111**

pixel ovviamente visualizzandone solo una finestra sullo schermo dipendente dalla risoluzione in corso e dalla dimensione della finestra stessa. Gestire vuoi dire che si può effettivamente disegnare su tutta l'area di schermo, anche su quella correntemente non visibile sul monitor.

Per spostarsi sull'area desiderabile, come sempre si usano le due scrollbar orizzontale e verticale present nella finestra grafica che sfrutta tale super risoluzione (foto 1).

Detto questo è d'obbligo una considerazione: dato che la paginona grafica è, ovviamente, tutta contenuta in notare che alcuni programmi girano solo sotto 1.1 altri solo sotto 1.2 anche se la maggior parte sotto entrambe (leggi: occorre conservare tutt'e due le versioni).

Il CLI contenuto nel dischetto è anch'esso diverso dato che sono stati aggiunti alcuni nuovi comandi:

**BINDDRIVERS** MOUNT ADDBUFFER PATH SETDATE **CHANGETASKPRI** DISKCHANGE DISKDOCTOR

dal programma e ricaricario con una diversa opzione.

Oltre a ciò, col nuovo De Luxe Paint, cambiando formato non si perde il disegno presente nella pagina video ma tutt'al più lo ritroviamo compresso o espanso (a seconda che passiamo da una risoluzione più bassa ad una più alta o viceversa) nel nuovo schermo selezionato.

È anche possibile definire un'area di lavoro ben più grande della risoluzione video usata in quel momento, nel qual caso per spostarci in una zona o in un'altra del nostro disegno useremo i 4 tasti cursore.

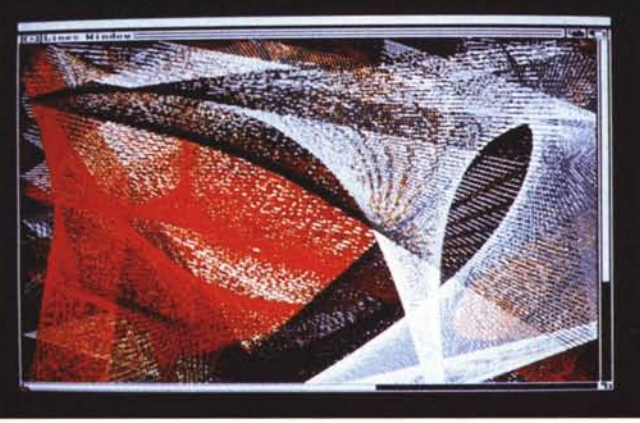

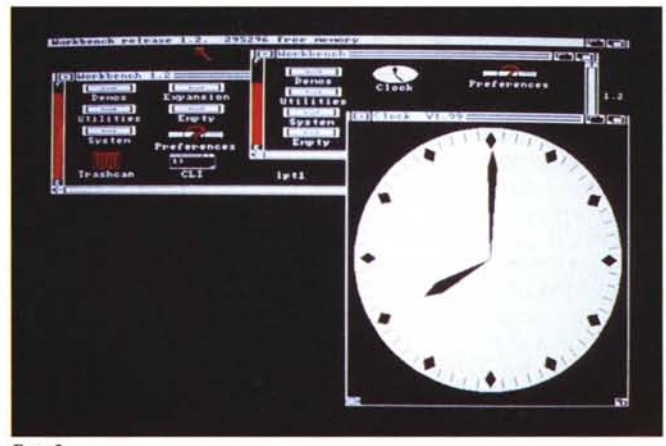

Foto 1

memoria ed essendo Amiga una macchina molto aperta disponendo della sua porta espansioni con la quale è possibile accedere in DMA alla memoria, non possiamo non subodorare una bella cartridge contenente il necessario per accedere in memoria e un buon processore video in grado di spedire ad un monitor  $1024 \times 1024$ l'intera pagina grafica. Non sappiamo quanto questa possa costare, certo non poco se al suo prezzo .aggiungiamo quello del monitor (sicuramente alcuni milioni).

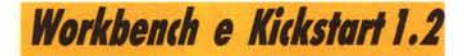

L'entropia che di solito circonda ogni computer Commodore, sta piano piano aumentando anche per Amiga. Questa volta l'aumento di disordine software è dato dall'uscita del Workbench e Kickstart 1.2 che non sono una versione riveduta e corretta di quella fornita con la macchina, ma per alcuni aspetti due oggetti completamenti diversi dai precedenti. Basta *Foto* 2

Ora si tratta solo di fare qualche esperimento per capire come funzionano (non abbiamo documentazione in proposito).

Nella foto 2 potete vedere il nuovo Workbench in modo interiacciato  $640 \times 400$ . Si noti come l'orologio si adatti automaticamente alla definizione grafica in corso, nel nostro caso mostrando lancette più «reali».

## *De Luxe Paint 2*

Anche per il noto tool grafico della Electronic Arts è stata approntata una nuova versione funzionante solo sotto Kickstart 1.2. Rispetto all'ottimo predecessore le differenze riguardano essenzialmente la possibilità di passare da una risoluzione all'altra nell'ambito dello stesso programma. Nella precedente versione, lo ricordiamo, a seconda della risoluzione scelta era necessario caricare il programma con una opzione o con un'altra. Equivalente a dire che per passare a diversa risoluzione era necessario «uscire».

*Terminale esterne*<br>nex Amina per *Amiga* 

Abbiamo provato a collegare un Commodore 128 via RS-232 a un Amiga. Su questo è stato impartito il semplice comando CLI:

NEWCLI SER:

un semplice programmino basic sul 128 per ricevere caratteri dall'interfaccia seriale e spedire quanto digitato sulla sua tastiera ... e il gioco è fatto. Non vi nascondiamo che è stata un'emozione digitare sul 128 DIR e vedere scorrere sul video di questo la directory del dischetto contenuto nell' Amiga. CosÌ come qualsiasi altra applicazione che non riguarda la grafica. Non senza aver precedentemente caricato qualcosa anche su Amiga per non fare le cose troppo semplici.

In definitiva Amiga non solo è multitask ma anche multi utente (2 per l'esattezza).

Ne riparieremo più dettagliatamente quanto prima.

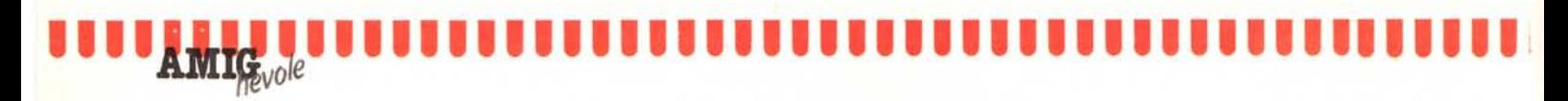

**Harlbanch Screen** 

O lexicoaft Plu

textcrafRead He For News.backup

o

Dilexteraft Plus - Read Me For News

Textcraft PlusTM

Analytics is provided that it is the same of the standard provided version of Texteraft? Texteraft Plus TM.<br>Texteraft Plus includes many new and exciting features.<br>As you know, this is a beta term of the to one<br>page. *RDHD* 

Textcraft Plus nows runs under Intuition so that

Arktronics is proud to introduce a new and

前

**ECON** 

**TC**form

**Ba** 

tutorials

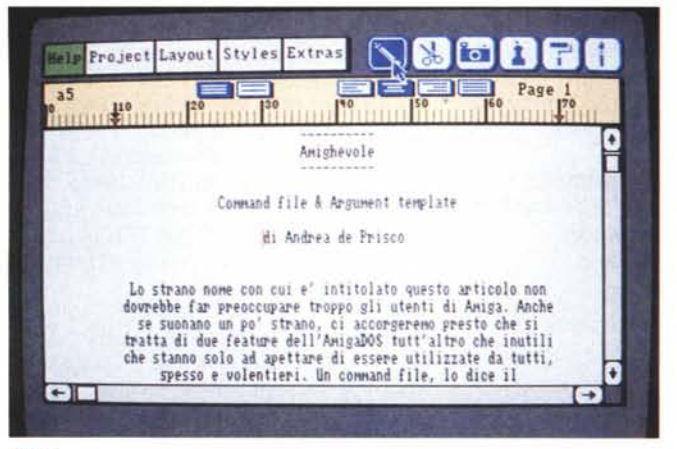

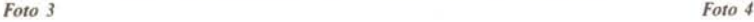

*<u>Textcraft</u> Plus* 

Il glorioso Textcraft (foto 3 ... ops! una anticipazione del prossimo articolo) sta per andare in pensione lasciando il passo al nuovo nato in versione Plus. Le differenze come al solito non rappresentano solo una buona debugata, ma il prodotto è proprio diverso pur conservando la compatibilità coi testi scritti col primo.

La versione di pubblico dominio che circola (beta release) pur indicando nel file README contenuto su di essa che non funziona, non salva i testi, la capacità è limitata ad una sola pagina (foto 4) e quindi è solo un demo, funziona «abbastanza perfettamente» o perlomeno garantiamo che le cose che non dovrebbe fare le fa.

Come si nota sempre dalla foto, il nuovo Textcraft è contenuto in una finestra vera tant'è che possiamo cambiarne le dimensioni e la posizione sullo schermo.

Occupa molto meno spazio di memoria (meno di 200K), esegue il mail merge, il tastierino numerico funziona in quanto tale, è possibile accedere anche al drive esterno, inserire i salti di pagina e dispone di altre feature di minor rilievo.

## *Flight Simulator*

L'ultra famoso simulatore di volo della Sublogic è ormai disponibile anche per Amiga. A colori, naturalmente, e molto più veloce in maniera tale da ricreare movimenti meno «scattosi». Per la cronaca abbiamo sorvolato New York non senza fare un giro (nel vero senso della parola) attorno alla statua della libertà e ai due gemelli (il sottoscritto, alle prime armi con la... cloche, non è riuscito a passarci dentro, ma in redazione c'è chi lo fa abitualmente...). Non volevamo parlarvi però del Flight Simulator in quanto tale: è già abbastanza famoso per conto suo. Volevamo però raccontarvi (forse renderebbe meglio «cantarvi») di una feature di tale gioco che ci ha lasciato sconvolti: è possibile collegare via RS 232 due Amiga e volare in due nel cielo della città che stiamo sorvolando. In foto 5 è mostrato il pannello di controllo per settare la velocità di trasmissione. Il collegamento serve per comunicare ad ogni simulatore di volo la posizione dell'altro aereo in modo da vedere nel nostro schermo il velivolo del compagno. Spettacolare. (Nota: lo abbiamo fatto ieri sera e... è troppo bello per non parlarvene più ampiamente in una futura occasione). Ah! dimenticavo: nulla vieta di interporre tra i due Amiga una linea telefonica e una coppia di modem. Ovvero giocare col simulatore di volo da due case diverse anche distanti qualche migliaio di chilometri: è solo questione di bolletta.

ma

۵

0

Ð e

articolo

Page 1 GIO

## *Aegis D1IIW*

Una notizia flash anche per chi usa o intende usare il famoso CAD della Aegis Development. Se desiderate che la stampante tracci esattamente un punto per ogni pixel mostrato sullo schermo, dopo aver allargato alla massima dimensione la finestra contenente il disegno, scelta l'opzione di print settate il valore Y pari a 177. Il valore indicato per X, di contro, è .esatto. Le nostre prove sono state effettuate con la stampante STAR NL-IO e valgono per tutte le stampanti Epson like. Impostando tale valore e con la stampante sopraindicata, sono stati stampati i disegni dell'articolo «Appunti di Informatica» presente su questo stesso numero.

Chi possiede una stampante diversa e ottiene risultati diversi con valori diversi può comunicarcelo.

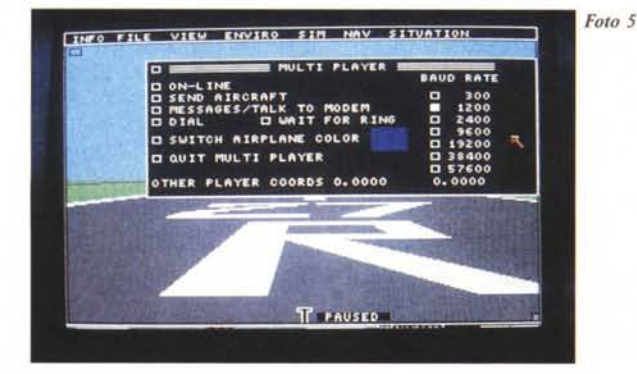

### **Errata** corrige!

*Nell'articolo Amighevole «L'Editor ED» pubblicato lo scorso mese è stata fatta un po' di confusione in tipografia circa la numerazione delle foto. La foto nominata nel testo come <sup>J</sup> è stata stampata come foto* 3, *la foto* 4 *è stata ripetuta anche nella pagina a fianco, mentre manca del tutto la foto* 3 *che avrebbe dovuto mostrare il comando LiST.*